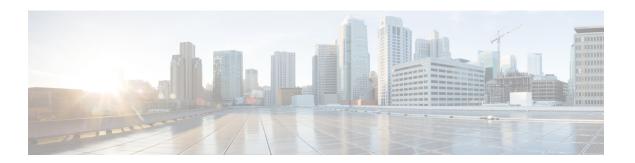

## **Online Help**

The Help Menu of the Cisco VVB Serviceability web interface provides access to online help for the VVB system. Use the Help menu to access configuration procedures and description of VVB components.

The Help menu contains the following menu options:

- Contents and Index—Choose this option to view the entire VVB Serviceability Administration Guide online help system and index (see Contents and Index Option, on page 1).
- For this page—Choose this option to view context-sensitive help (see Access Context-Sensitive Help, on page 2).
- Cisco VVB Documentation on Cisco.com—Choose this option to view the documentation index page (see Access Context-Sensitive Help, on page 2).
- About—Choose this option to view VVB version information (see Access Cisco VVB Version Information, on page 2).
- Contents and Index Option, on page 1
- Access Context-Sensitive Help, on page 2
- Access Troubleshooting Tips Tool, on page 2
- Cisco VVB Online Documentation, on page 2
- Access Cisco VVB Version Information, on page 2

## **Contents and Index Option**

To view the entire Cisco VVB Serviceability Administration Guide online help system and index, choose **Help** > **Contents and Index** from the Cisco VVB Serviceability menu bar. TheCisco VVB Serviceability Administration Guide Online Help window opens.

When you click any topic in the left pane, the section of the online help that corresponds to that topic appears in the right pane.

The following table describes the menu options in the Cisco VVB Administrator Guide Online Help window.

| Menu Option | Description                                                                                 |
|-------------|---------------------------------------------------------------------------------------------|
| Home        | Returns you to the beginning of the online help document.                                   |
| Search      | Opens a search window, in which you can search for specific words in the online help files. |
| Using Help  | Opens a file explaining how to use the online help files.                                   |

| Glossary | Opens a glossary of definitions for terms used in Cisco VVB and Cisco Unified IP IVR.                                                           |
|----------|----------------------------------------------------------------------------------------------------|
| View PDF | Opens a PDF version of the Cisco VVB Serviceability Administration Guide.                                                                       |
| Contents | Displays the contents of the <i>Cisco VVB Serviceability Administration Guide</i> online help files in the left pane of the online help window. |
| Index    | Displays the index of the <i>Cisco VVB Serviceability Administration Guide</i> online help files in the left pane of the online help window.    |

# **Access Context-Sensitive Help**

To access context-sensitive help, open the web page for which you want help and choose **Help > For This Page** from the Cisco VVB Serviceability menu bar. The Cisco VVB Serviceability online help displays information that is specific to the open web page.

## **Access Troubleshooting Tips Tool**

The Cisco VVB system provides the Troubleshooting Tips tool as a way for you to search the troubleshooting wiki page for suggestions on how to solve problems that may arise in the performance of your Cisco VVB system.

#### **Procedure**

Choose **Help** > **Troubleshooting Tips** from the Cisco VVB Serviceability Administration menu bar to access the Troubleshooting Tips wiki page

### **Cisco VVB Online Documentation**

To access the complete VVB documentation set for VVB, choose **Help** > **Cisco VVB Documentation on Cisco.com** from the VVB Administration menu bar. A new browser window opens to display the following documentation index page: https://www.cisco.com/en/US/products/sw/custcosw/ps1846/tsd\_products\_support\_series\_home.html

### **Access Cisco VVB Version Information**

### **Procedure**

Choose **Help** > **About** from the VVB Serviceability menu bar to access VVB version information. The VVB Serviceability web page opens, displaying version information and package information.